# Netac<br>\* \* \* \*  $*$  Netac  $n$ ™ iMuz™ ™ **UNSAFE**<sup>™</sup> Netac AirTrack ™ OnlyDisk  $\overline{\mathsf{N}}$ etac $^\circ$ ® CF ® ® U-SAFE® ® ® Netac ( ) Netac ( ) Netac Netac N et a c  $N$ etac $\Box$ Netac http://www.netac.com.cn Netac 800-830-3662 Q /Netac 006

Netac<sup>\*</sup>

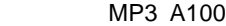

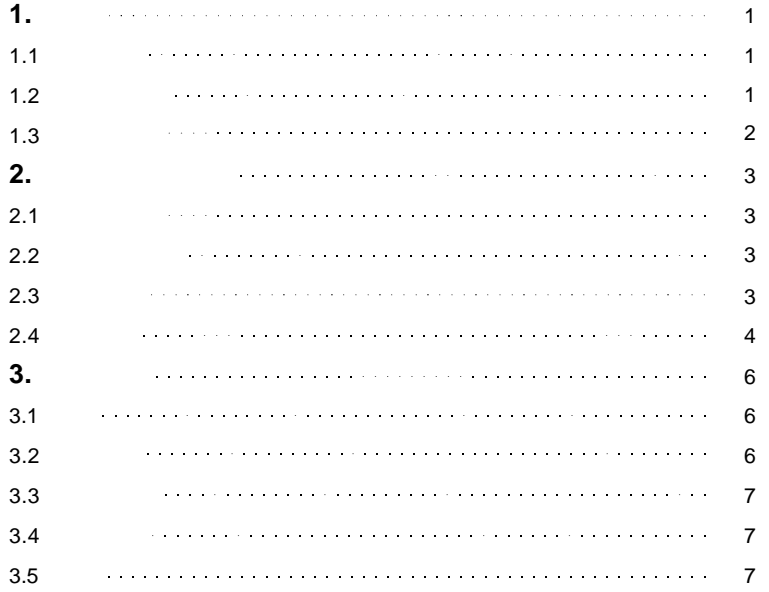

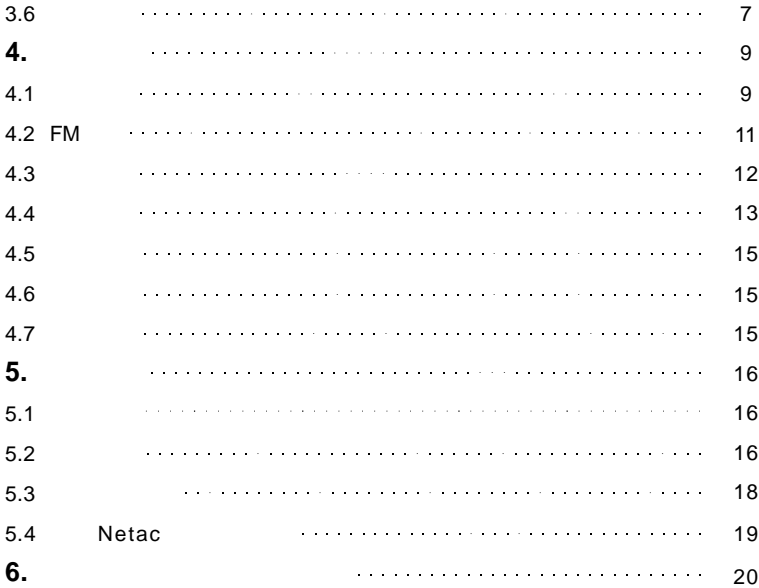

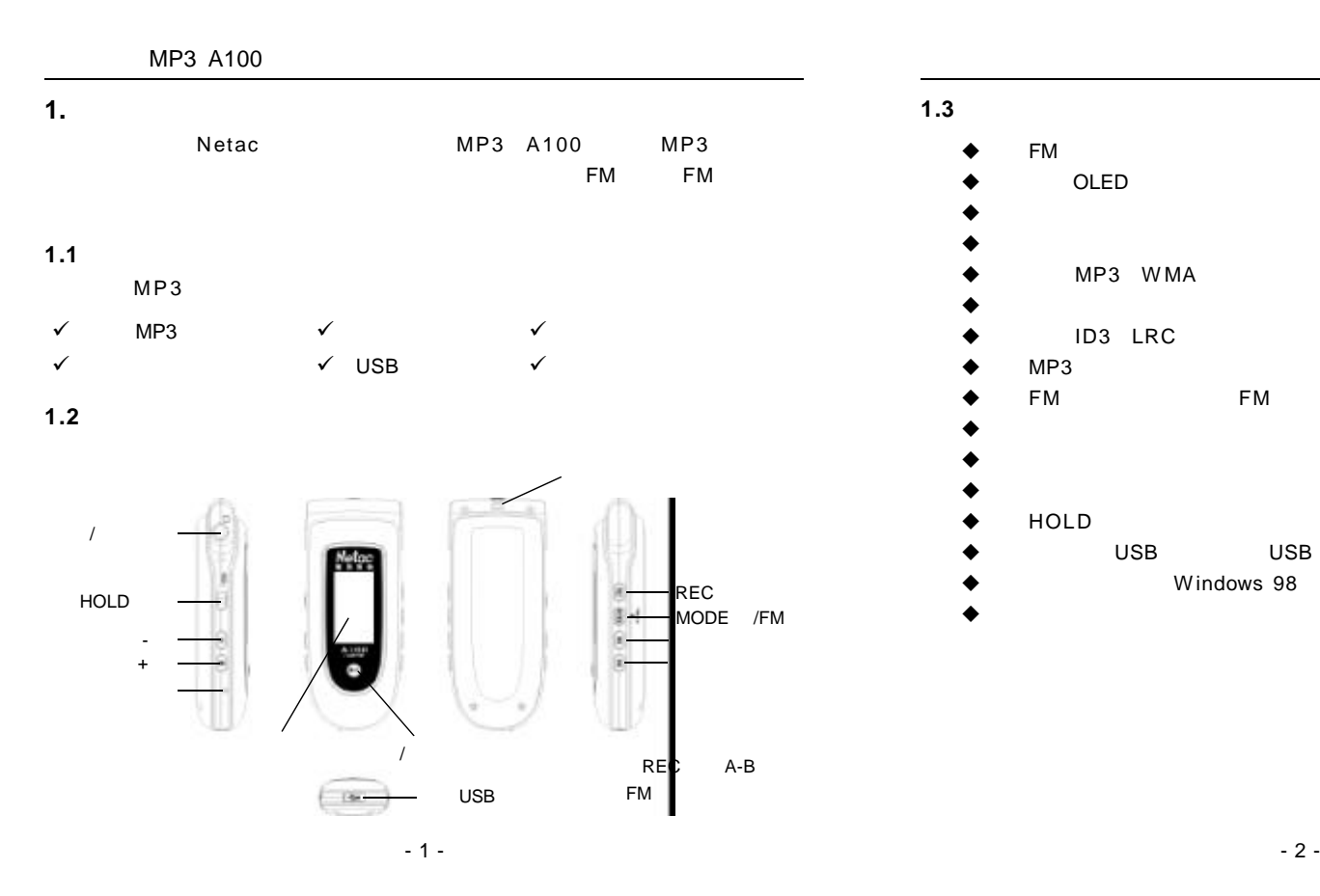

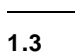

- $\bullet$  FM
	- OLED
	- $\bullet$
	- $\bullet$
	- MP3 WMA
	- $\blacklozenge$  A-B

Netac<sup>\*</sup>

- ◆ ID3 LRC
- $MP3$
- FM FM
- $\bullet$  and  $\bullet$  and  $\bullet$  and  $\bullet$
- $\bullet$
- $\bullet$
- $\leftrightarrow$  HOLD
- $\blacklozenge$  USB USB  $\blacktriangleright$
- $\bullet$  Windows 98
- $\bullet$

#### **2.** 在电脑上的使用

#### **2.1** 与电脑连接

 $MP3$  USB  $USB$  $\overline{UBB}$  MP3

#### **2.2** 工具包的安装

MP3 Windows 98 **Eirmware** D o wn load 1) Netac http://www.netac.com.cn  $MP3$ 

2)  $*$  Setup.exe" MP3  $3)$  " "

4) \* Netac MP3 Player" \* \* \* \* \* \* 序"中。

#### **2.3** 传输文件

1) MP3 USB 2) MP3 "READY" Windows 98/Me/2000/XP/Server 2003 <sup>"</sup> "可移动磁盘"盘符,代表车载 MP3(图 2 . 1)。 **Mac OS 10.2** Mac OS 10.3.2  $N = N - N$   $N = N - N$   $2.2$   $M = 3$ 

# 可移动磁盘 2.1 NO NAME 2.2  $(H)$

**Linux 2.4.2** root mount /dev/sda /mnt  $MP3$  "/mnt" "/mnt" 键入命令 *mount /dev/sda /mnt* 中的 *sda* 项,可能因电脑或车载 *MP3* Linux

 $3)$  MP3  $MP3$ 4) MP3 **Parameter MP3 MP3 Parameter MP3**  $R$  READING" MP3

# $MP3$

#### **2.4** 安全拔出

1) **Windows 98** MP3  $*$  READY"  $MP3$ 

2) **Windows Me/2000/XP/Server 2003** Windows 2000 MP3  $\mathfrak{G}_1$ " USB Mass Storage Device - " 2.3

<sup>#</sup> USB Mass Storage Device

Netac

 $-3 -$ 

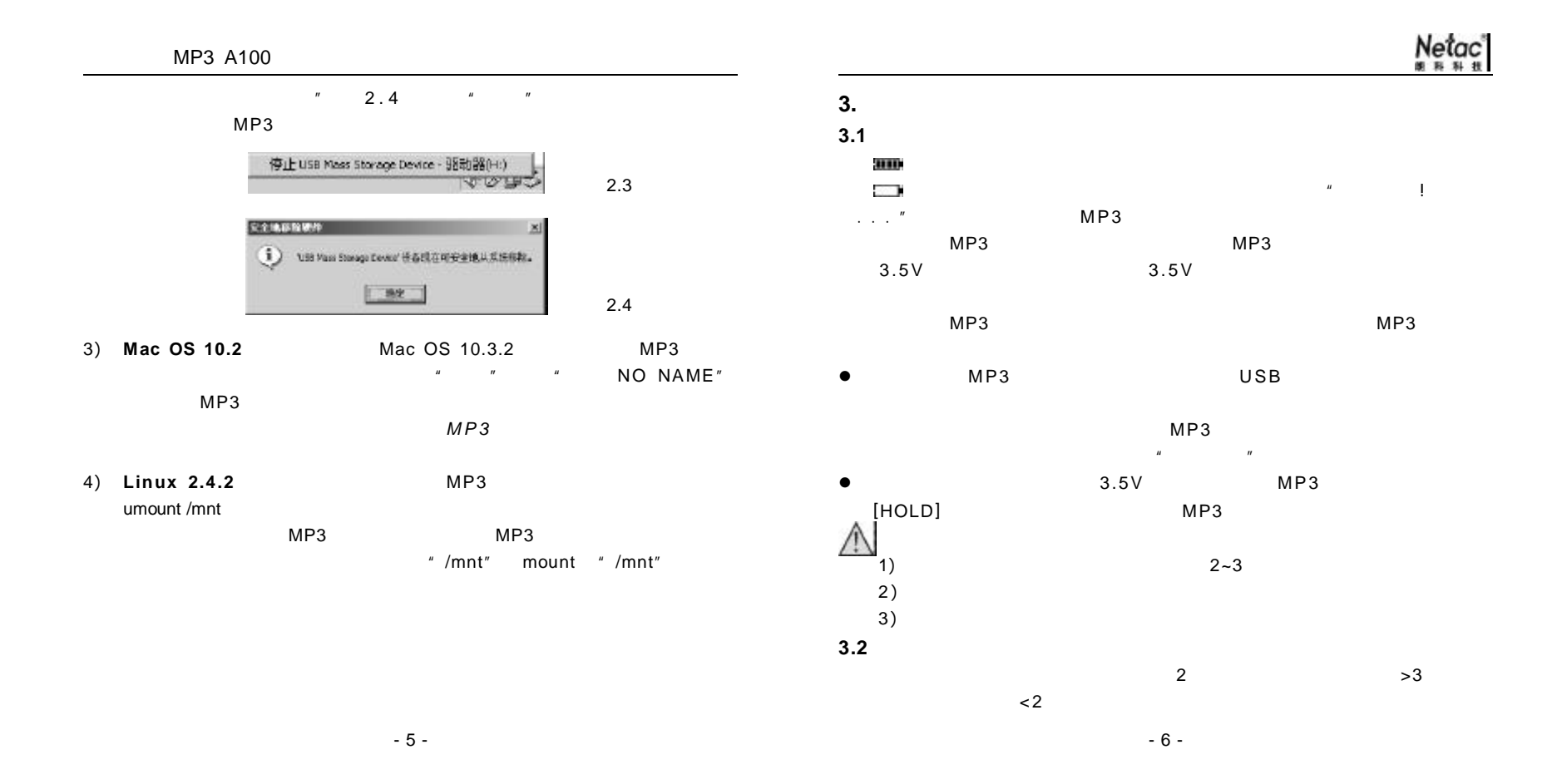

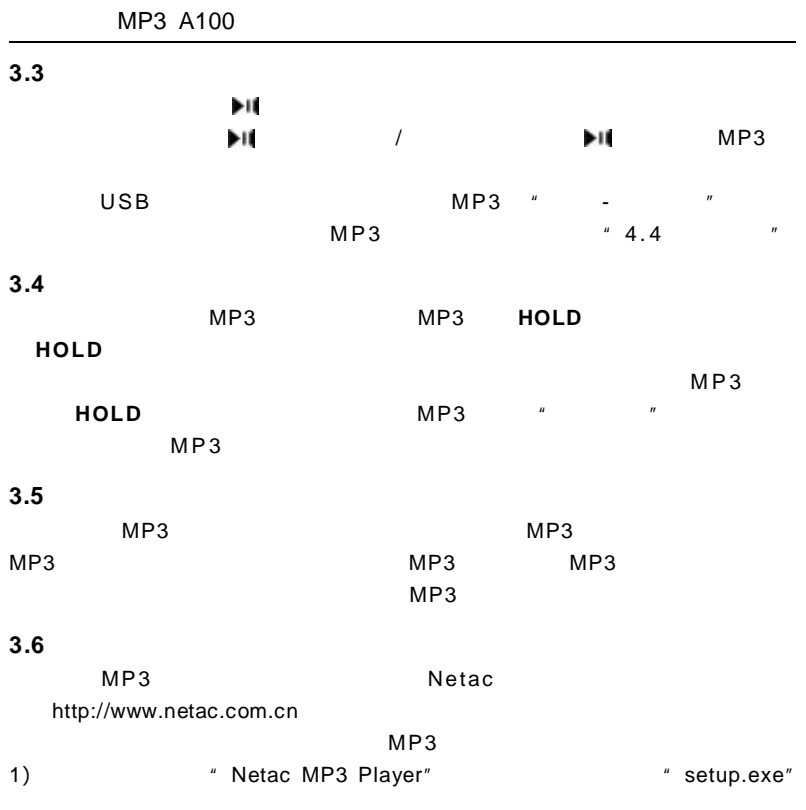

序"菜单中运行"Netac MP3 Player"下的"Firmware Download"  $\frac{u}{\sqrt{2}}$ ,  $\frac{u}{\sqrt{2}}$ ,  $\frac{1}{2}$ ,  $\frac{3}{2}$ ,  $\frac{1}{2}$ ,  $\frac{1}{2}$ ,  $\frac{1}{2}$ ,  $\frac{1}{2}$ ,  $\frac{1}{2}$ ,  $\frac{1}{2}$ ,  $\frac{1}{2}$ ,  $\frac{1}{2}$ ,  $\frac{1}{2}$ ,  $\frac{1}{2}$ ,  $\frac{1}{2}$ ,  $\frac{1}{2}$ ,  $\frac{1}{2}$ ,  $\frac{1}{2}$ ,  $\frac{1}{2}$ ,  $\frac{1}{$  $\mathbb{R}^n$ ,  $\mathbb{R}^n$ ,  $\mathbb{R}^n$  MP3  $3)$  "  $"$  $MP3$  MP3  $MP3$ 4)  $4 \times 3.2 \times 7$   $1 \times 3.2 \times 7$  $MP3$   $*$   $*$   $*$  $\hat{H}$  , where  $\hat{H}$ heaven sinser. **Collected** 

2)  $MP3$   $*$   $*$   $*$ 

Netac<sup>1</sup>

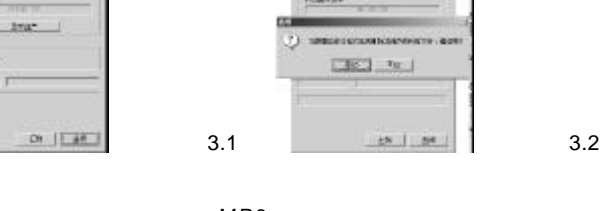

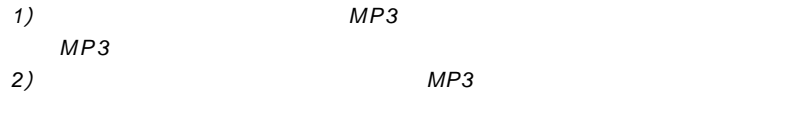

**BACKET** 

*3*) 此固件升级软件只适合本产品使用。

- 7 - - 8 -

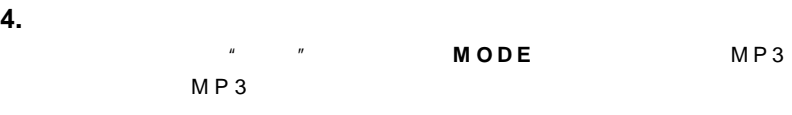

**e** *H4/H* 

**e** MODE

l 选择"退出", **M O D E** 退出主菜单界面。

# **4.1** 音乐播放

**4.** 功能操作

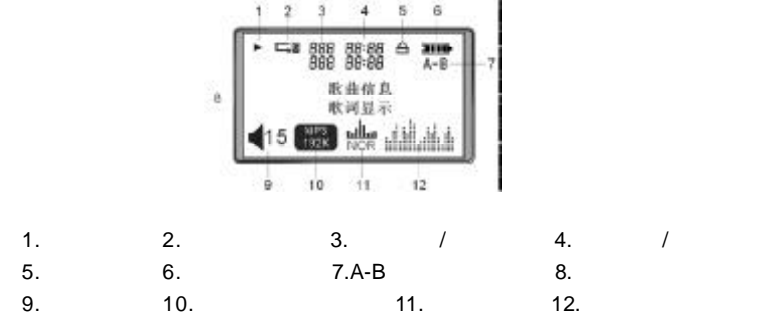

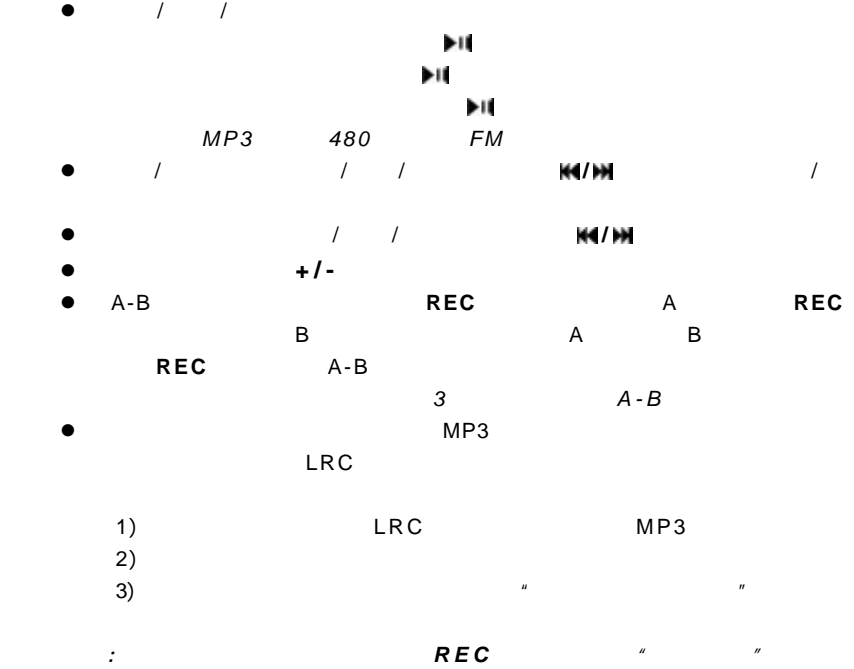

Netac<br>\* \* \* \*

 $-9 -$ 

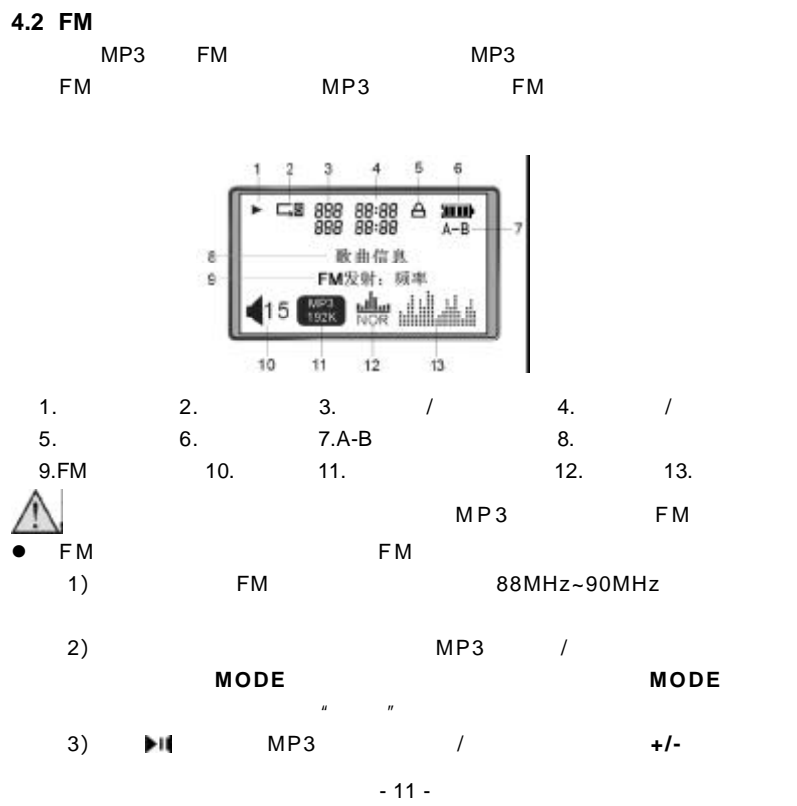

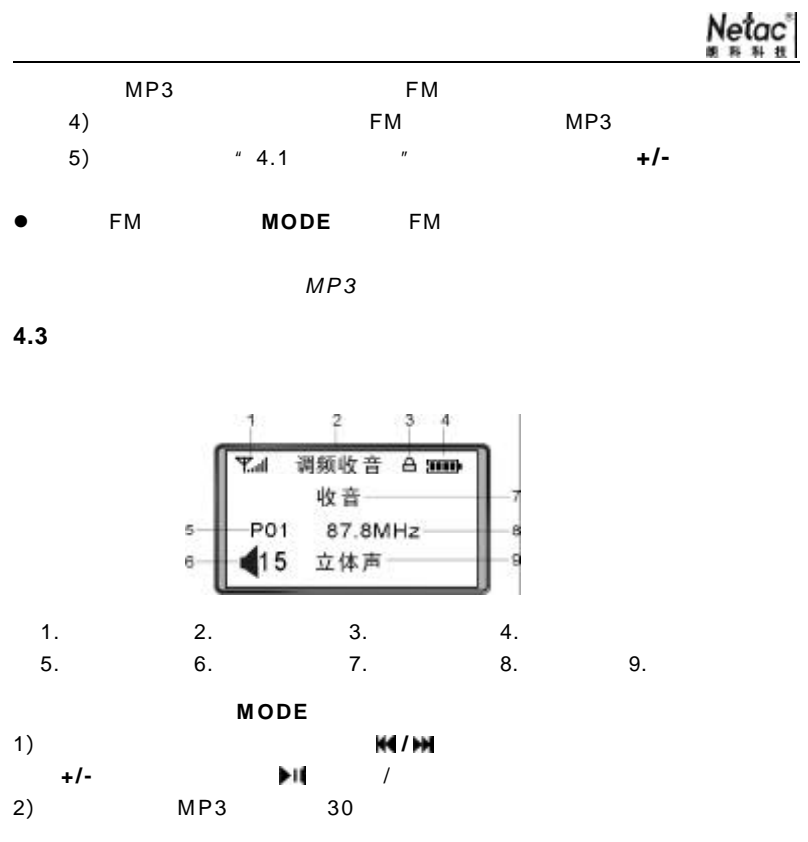

- 12 -

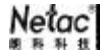

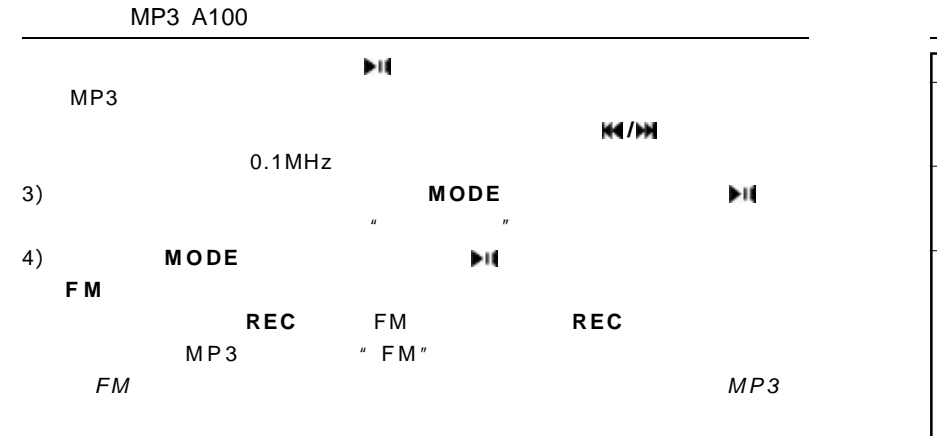

**4.4** 设置菜单

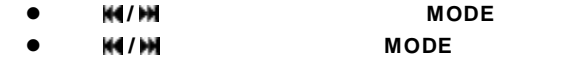

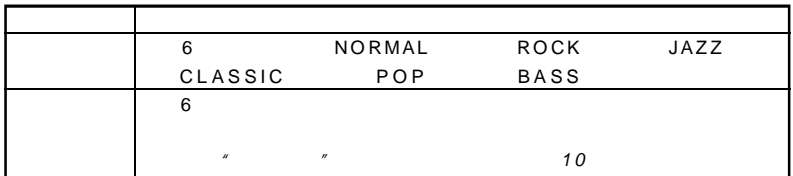

- 13 -

 $MP3$ 5 10 20 30 40 50  $MP3$ 将自动关机。设置关机时间为 禁止、2 分钟、5 分钟、10 分钟。禁止表示  $MP3$ 进入录音设置下, **/** 对录音设置各选项进行选择, **MODE** 对选项 l 音源 录音音源只能设置为"调频收音"。 进入"编码"设置。  $\bullet$  **MODE** IMADPCM MSADPCM PCM 好后, 进入"声道"设置。 **● MODE** bibl 进入"采样"设置。 **a MODE** 8000Hz 11025Hz 16000Hz 22050Hz 32000Hz 选择好后, 选择"返回"。 ● **MODE** 8 ID3 ENGLISH&GBK ENGLISH&BIG5 & & ENGLISH&KOR ENGLISH&JNP ENGLISH&EUR EXIT  $\frac{u}{x}$  we have  $\frac{u}{x}$  measured the matrix  $\frac{1}{x}$  MP3

- 14 -

# **4.5** 删除菜单

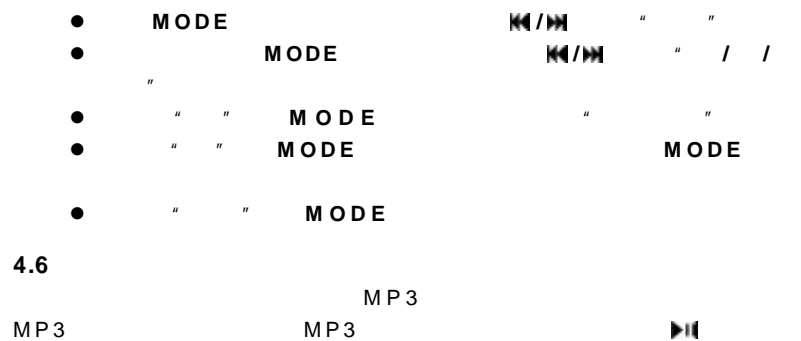

# **4.7** 退出菜单

选择"退出", **M O D E** 退出主菜单界面。

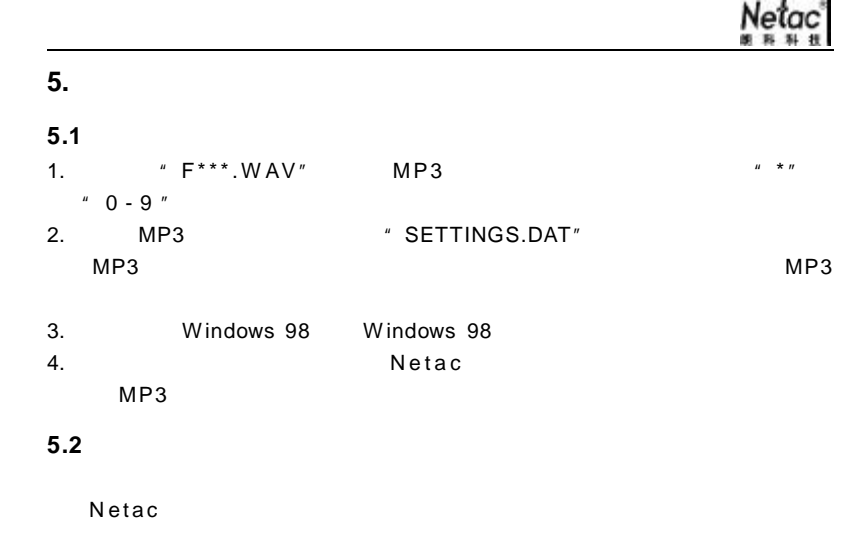

- 15 -

- 16 -

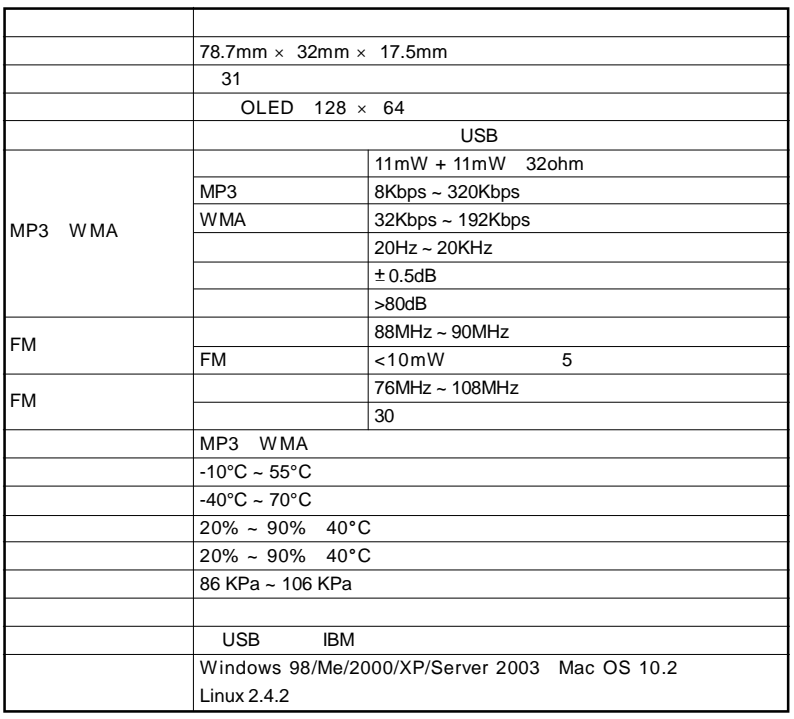

Netac\*<br>\*\*\*\*\*

# $5.3$

#### $MP3$

 $N$  et ac

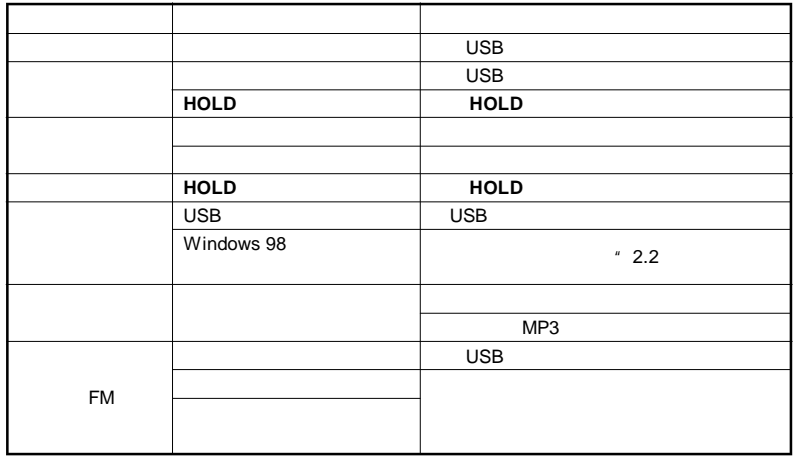

- 17 -

- 18 -

**5.4** 联系 **Netac**(朗科)公司

Netac Technology Co., Ltd.

518057

800-830-3662

0755-26727800 0755-26727573

0755-26727520 26727510 26727500

0755-26727620

http://www.netac.com.cn

Email sales@netac.com

support@netac.com

info@netac.com

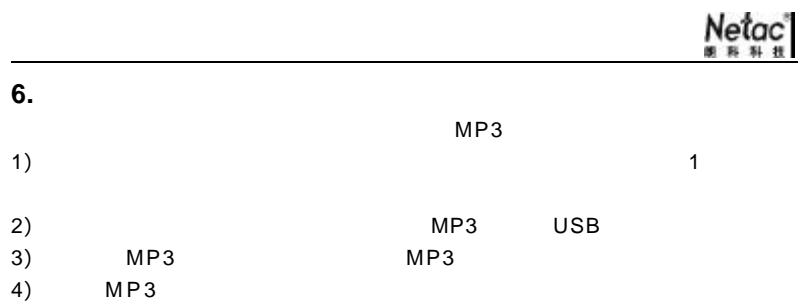

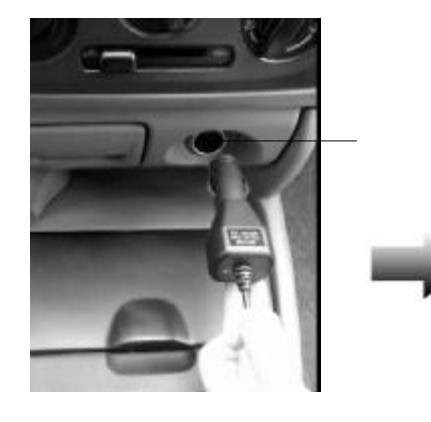

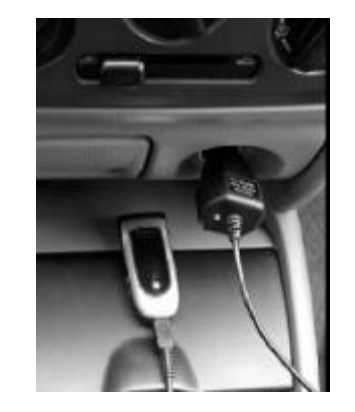

 $1$ 

- 20 -

- 19 -